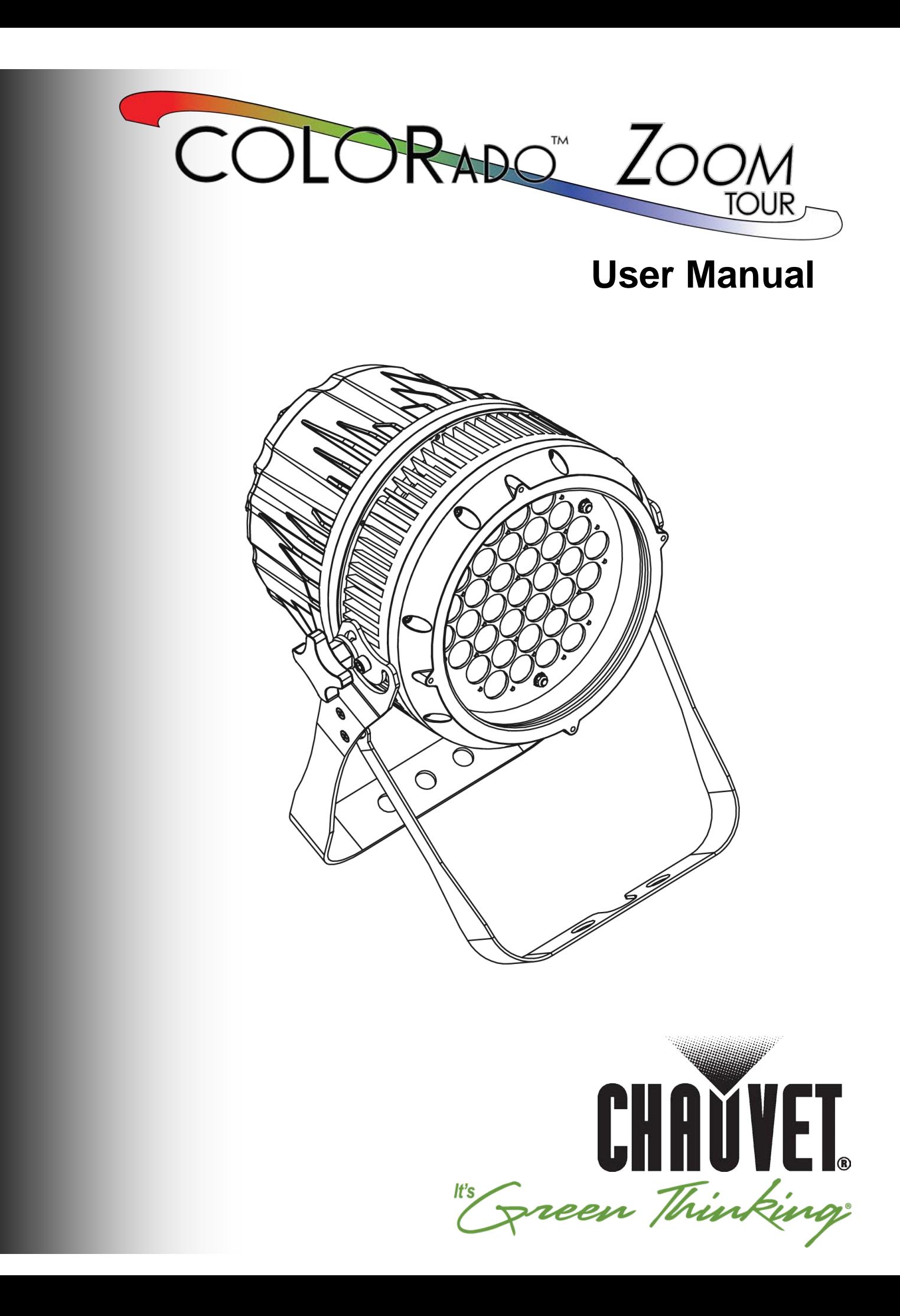

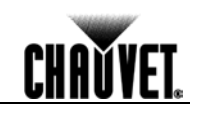

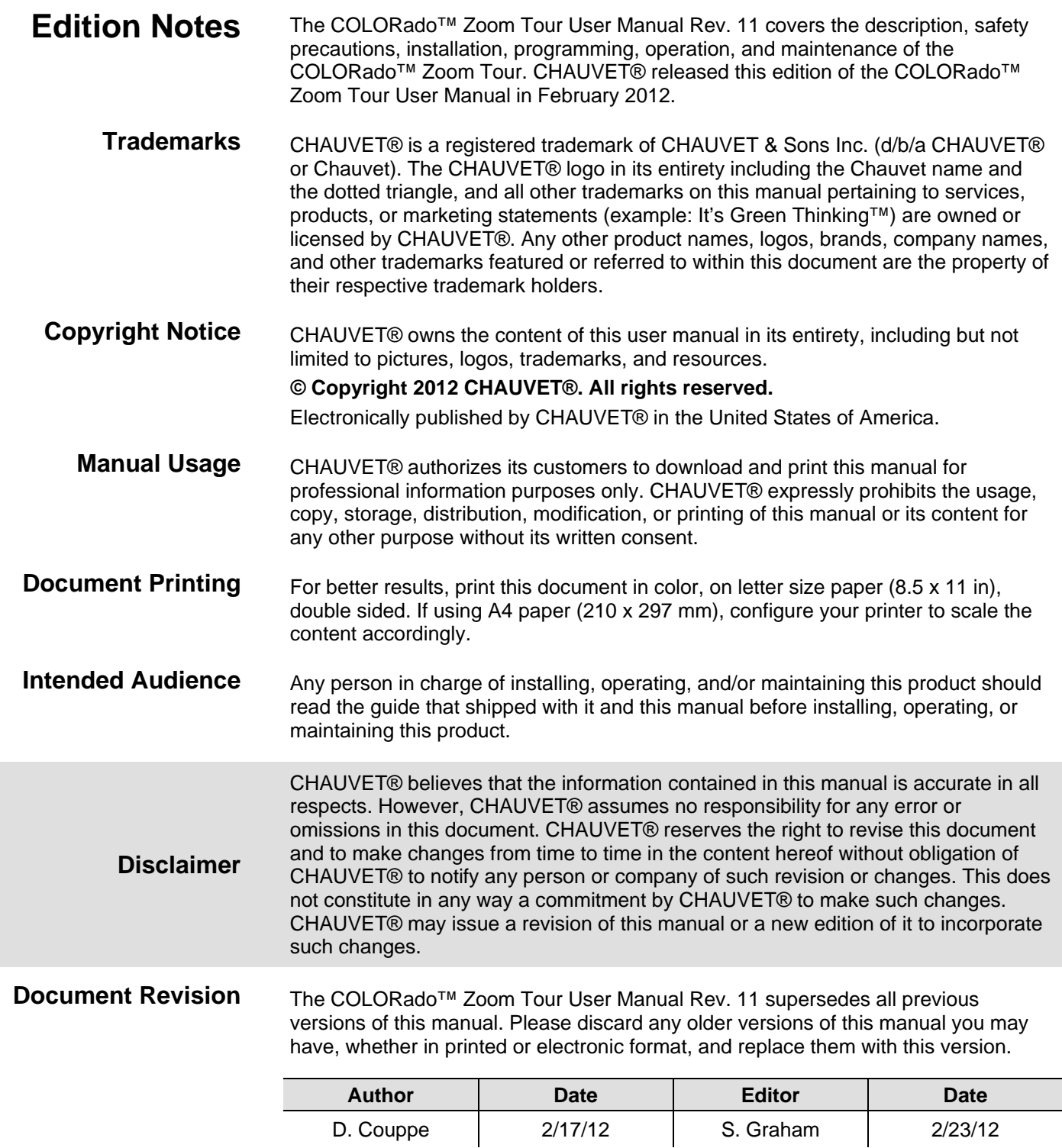

# **Table of Contents**

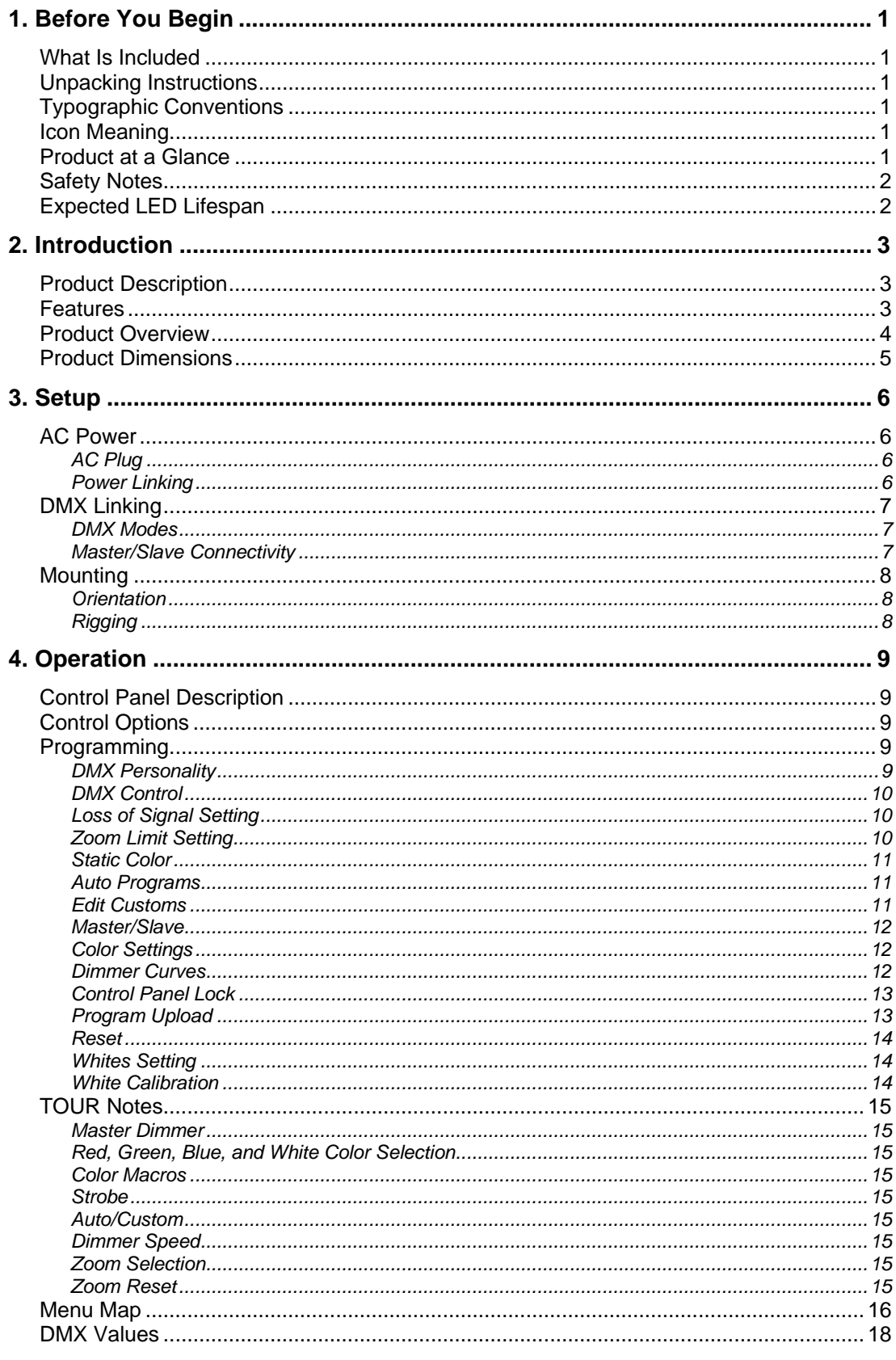

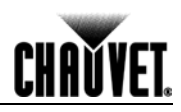

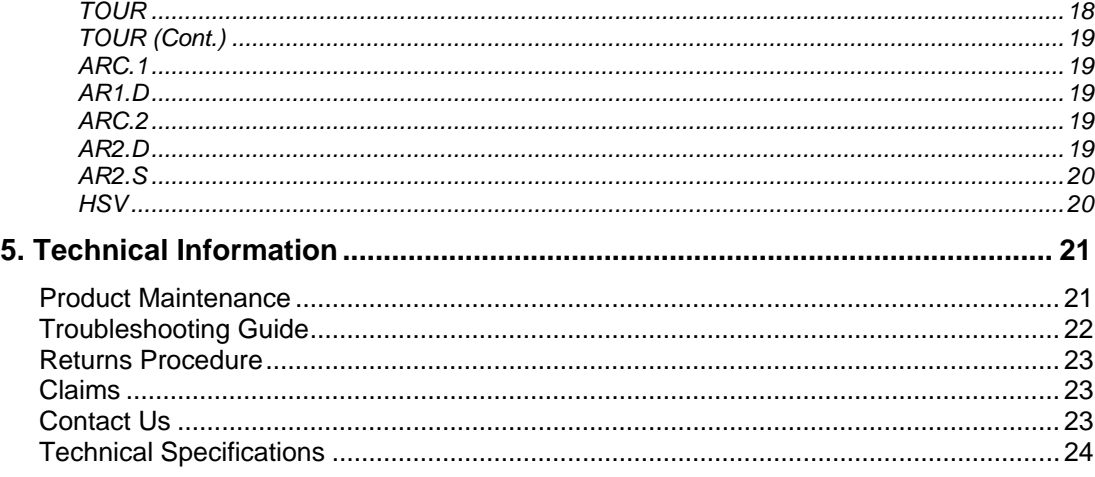

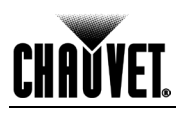

# **1. Before You Begin**

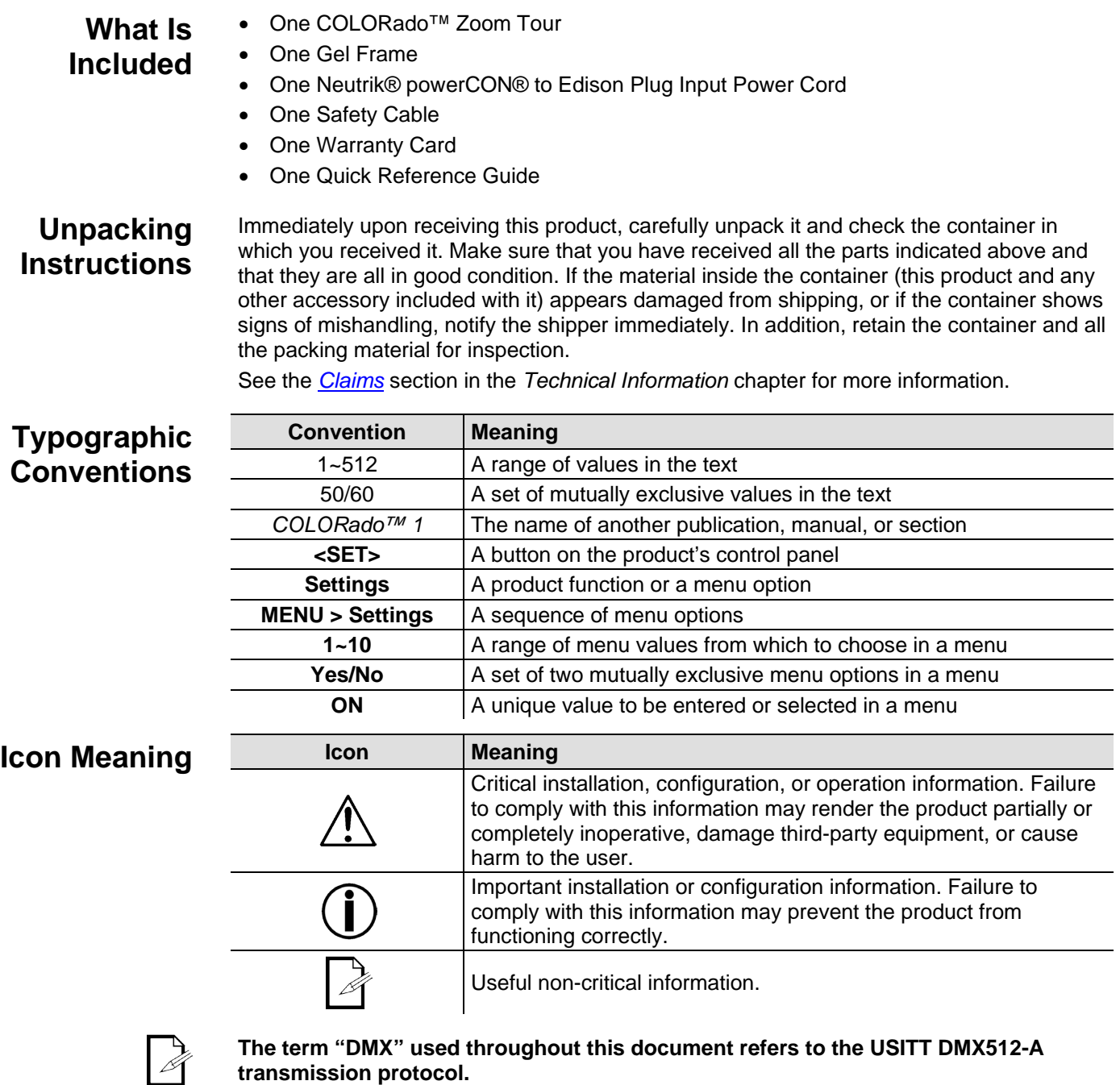

**Product at a Glance**

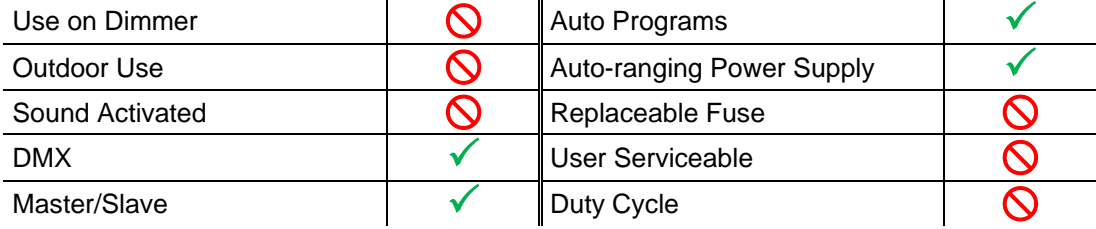

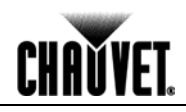

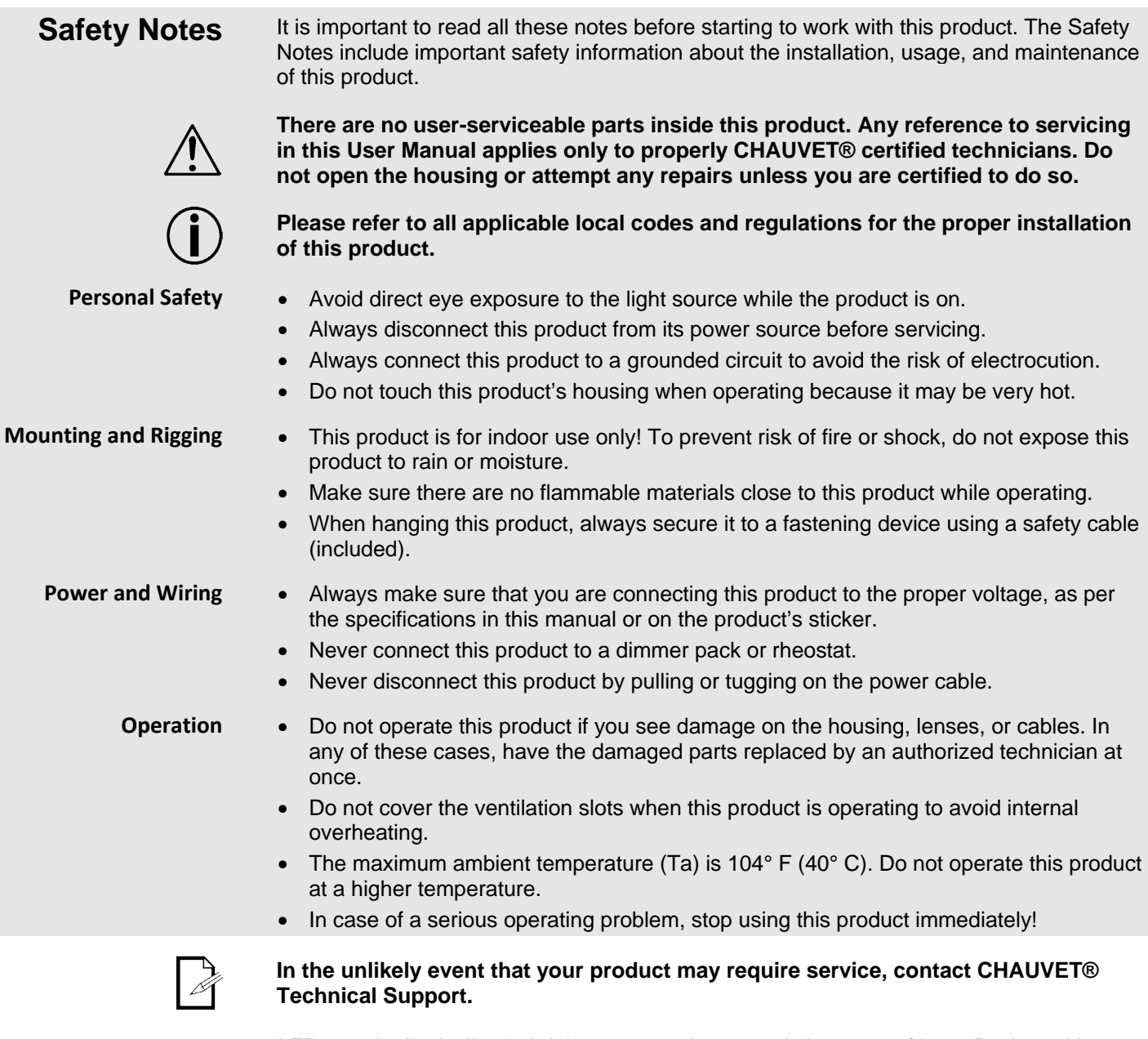

**Expected LED Lifespan**

LEDs gradually decline in brightness over time, mostly because of heat. Packaged in clusters, LEDs exhibit higher operating temperatures than in ideal, single LED conditions. For this reason, using clustered LEDs at their fullest intensity significantly reduces the LEDs' lifespan. Under normal conditions, this lifespan can be 40,000 to 50,000 hours. If extending this lifespan is vital, lower the operating temperature by improving the ventilation around the product and reducing the ambient temperature to an optimal operating range. In addition, limiting the overall projection intensity may also help to extend the LEDs' lifespan.

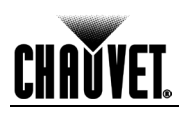

# **2. Introduction**

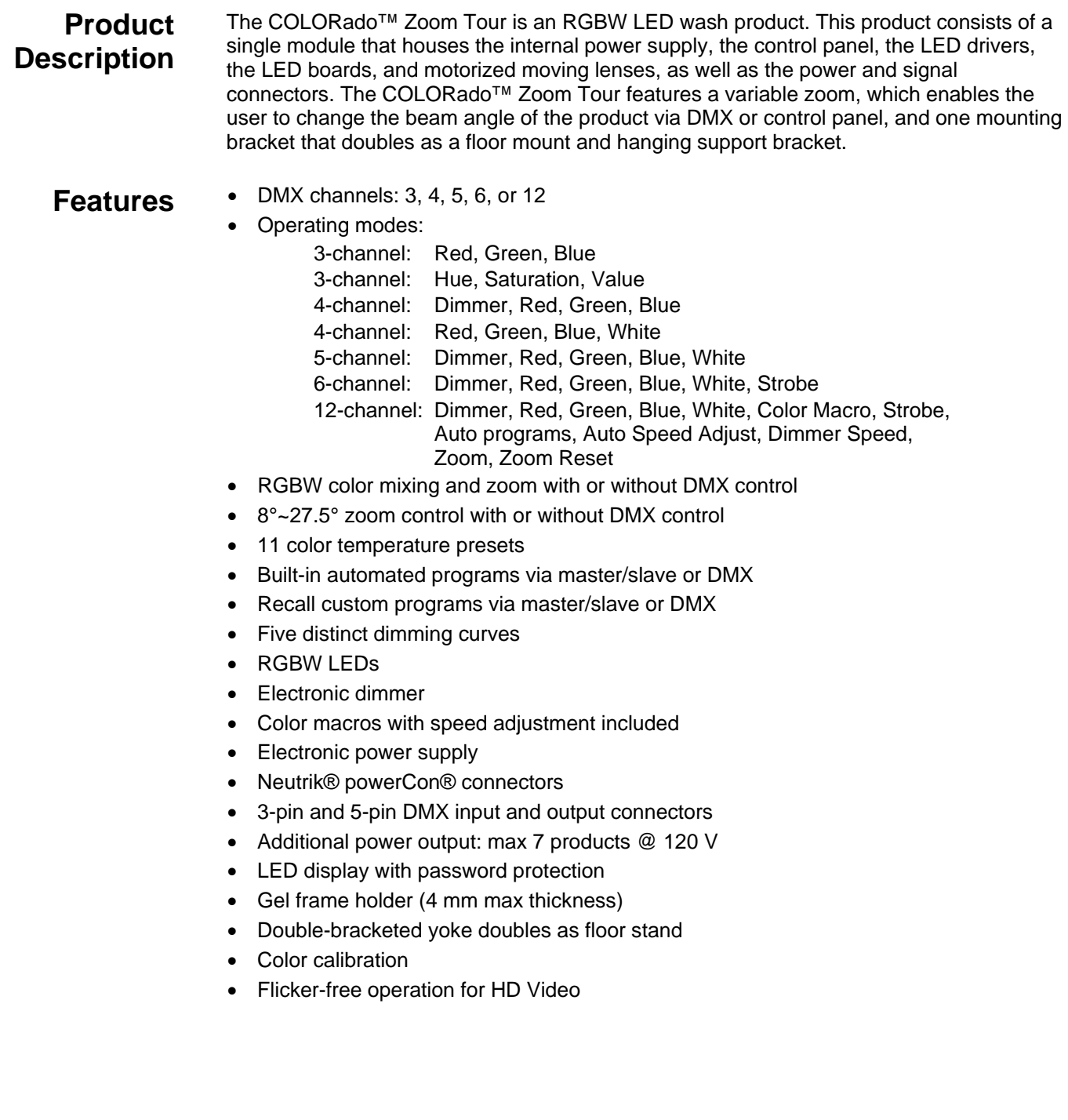

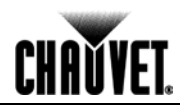

## **Product Overview**

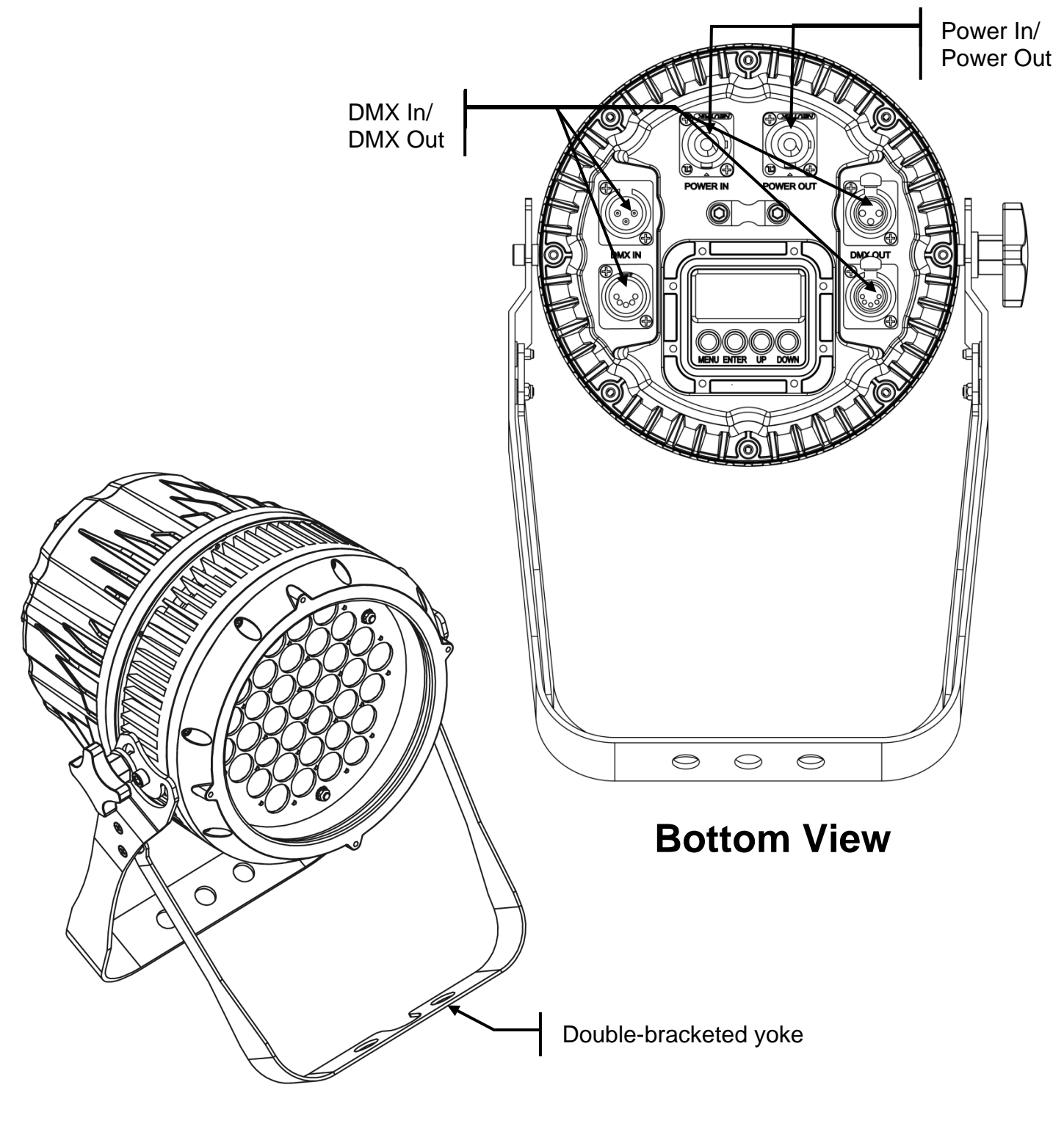

**Front View**

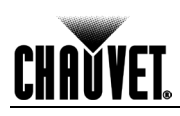

## **Product Dimensions**

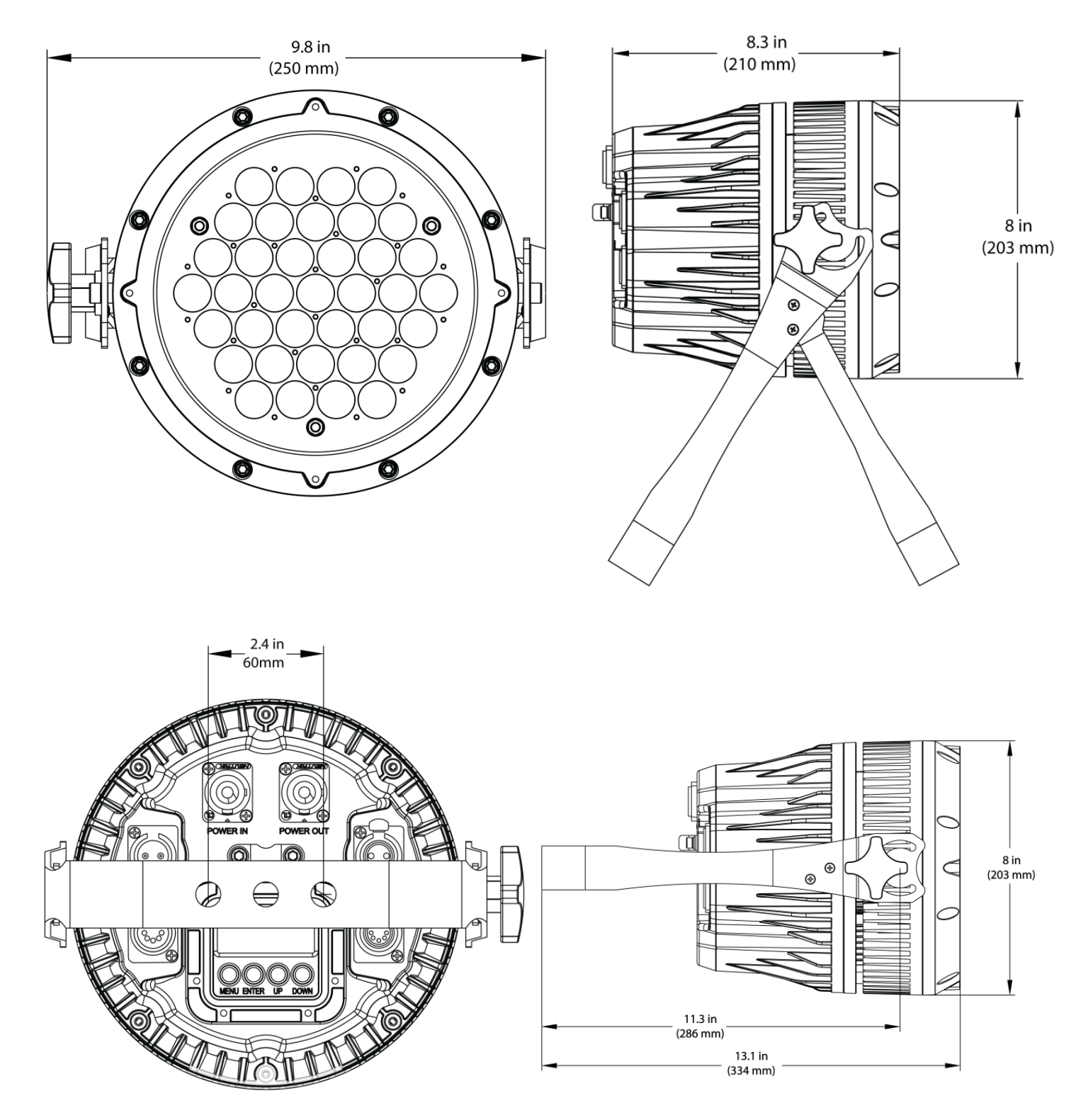

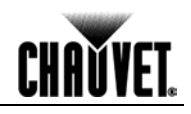

## **3. Setup**

**AC Power** The COLORado™ Zoom Tour has an auto-ranging power supply that can work with an input voltage range of 100~240 VAC, 50/60 Hz.

> Make sure that you are connecting this product to the proper voltage, as per the Technical Specifications in this manual or on the product's sticker.

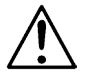

#### **Always connect this product to a protected circuit with an appropriate electrical ground to avoid the risk of electrocution or fire.**

To determine the power requirements for the COLORado™ Zoom Tour, refer to the label affixed to the side of the product. Alternatively, you may refer to the Technical Specifications chart.

The listed current rating indicates the maximum current draw during normal operation. For more information, download Sizing the Circuit Breakers from: www.chauvetpro.com.

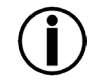

**Never connect this product to a rheostat (variable resistor) or dimmer circuit, even if the rheostat or dimmer channel serves only as a 0 to 100% switch.**

**AC Plug** The COLORado<sup>™</sup> Zoom Tour comes with a power input cord terminated with a Neutrik® powerCON® A connector on one end and an Edison plug on the other end (U.S. market). If the power input cord that came with your product has no plug or you need to change the Edison plug, use the table below to wire the new plug.

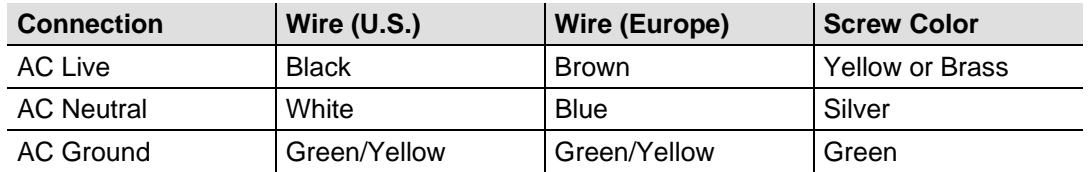

**Power Linking** The COLORado<sup>™</sup> Zoom Tour supports power linking for up to 7 other COLORado<sup>™</sup> Zoom Tour products at 120 VAC, 12 at 208 VAC, or 14 products at 230 VAC. This product comes with a power input cord, but no power linking cord. However, a power linking cable is available as an option.

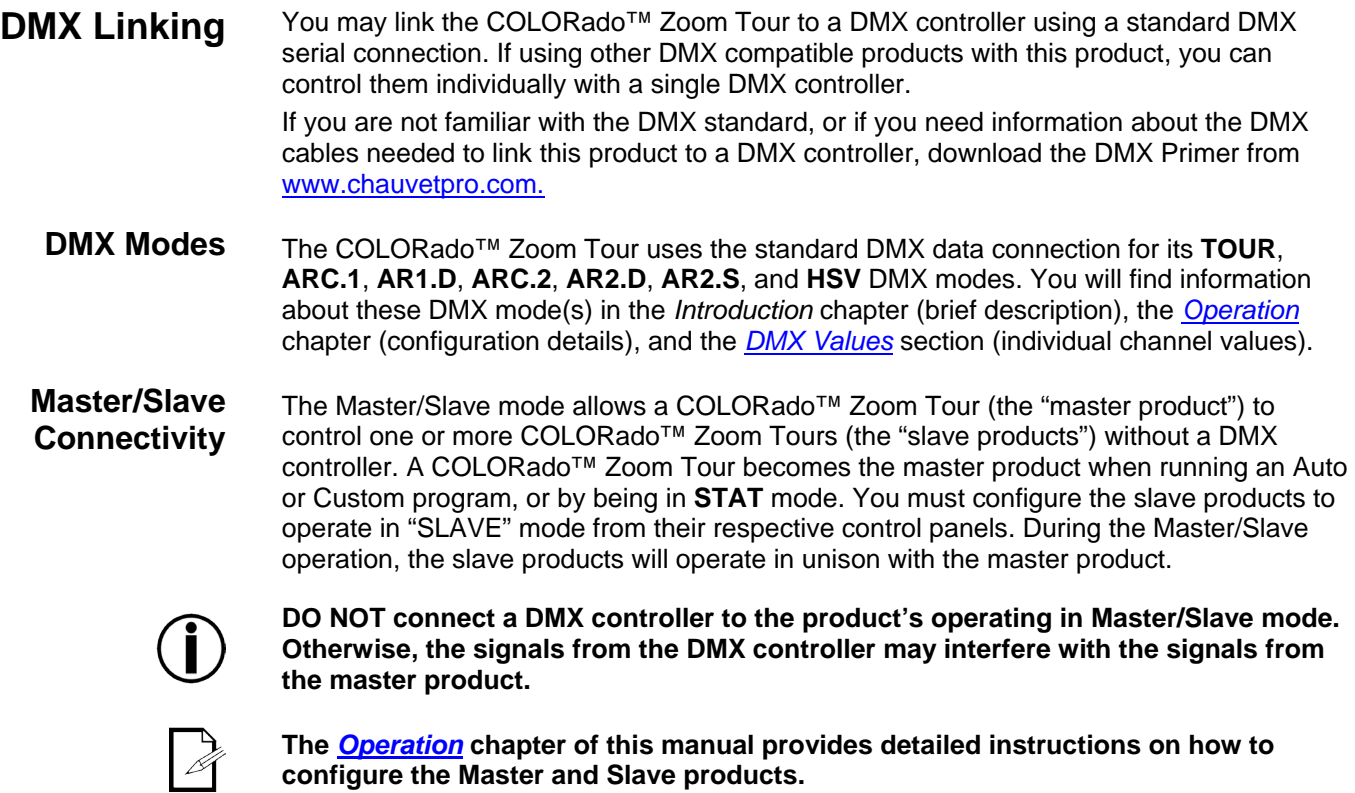

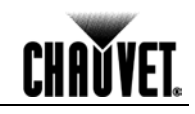

- **Mounting** Before mounting this product, read and follow the safety recommendations indicated in the *Safety Notes* section.
- **Orientation** Always mount this product in a safe position making sure there is adequate room around it for ventilation, configuration, and maintenance.
	- **Rigging** The COLORado™ Zoom Tour consists of the double-bracketed yoke and the body of the product. CHAUVET® recommends following the general guidelines below when mounting this product.
		- When selecting an installation location, consider ease of access to this product for operation, programming adjustments, and routine maintenance.
		- Make sure to mount this product away from any flammable material as indicated in the *Safety Notes* section.
		- Never mount the product in places where rain, high humidity, extreme temperature changes, or restricted ventilation may affect it.
		- If hanging this product, make sure that the location where you are mounting it can support its weight and always secure it to a fastening device using a safety cable (included). Please refer to the Technical Specifications for the weight requirements of this product.
	- **Procedure** The COLORado™ Zoom Tour comes with a double-bracketed yoke to which you can attach mounting clamps or the yolk can serve as floor stand. You must supply your own mounting clamps. Make sure the clamps are capable of supporting the weight of this product. You will have to use at least one mounting point per product.

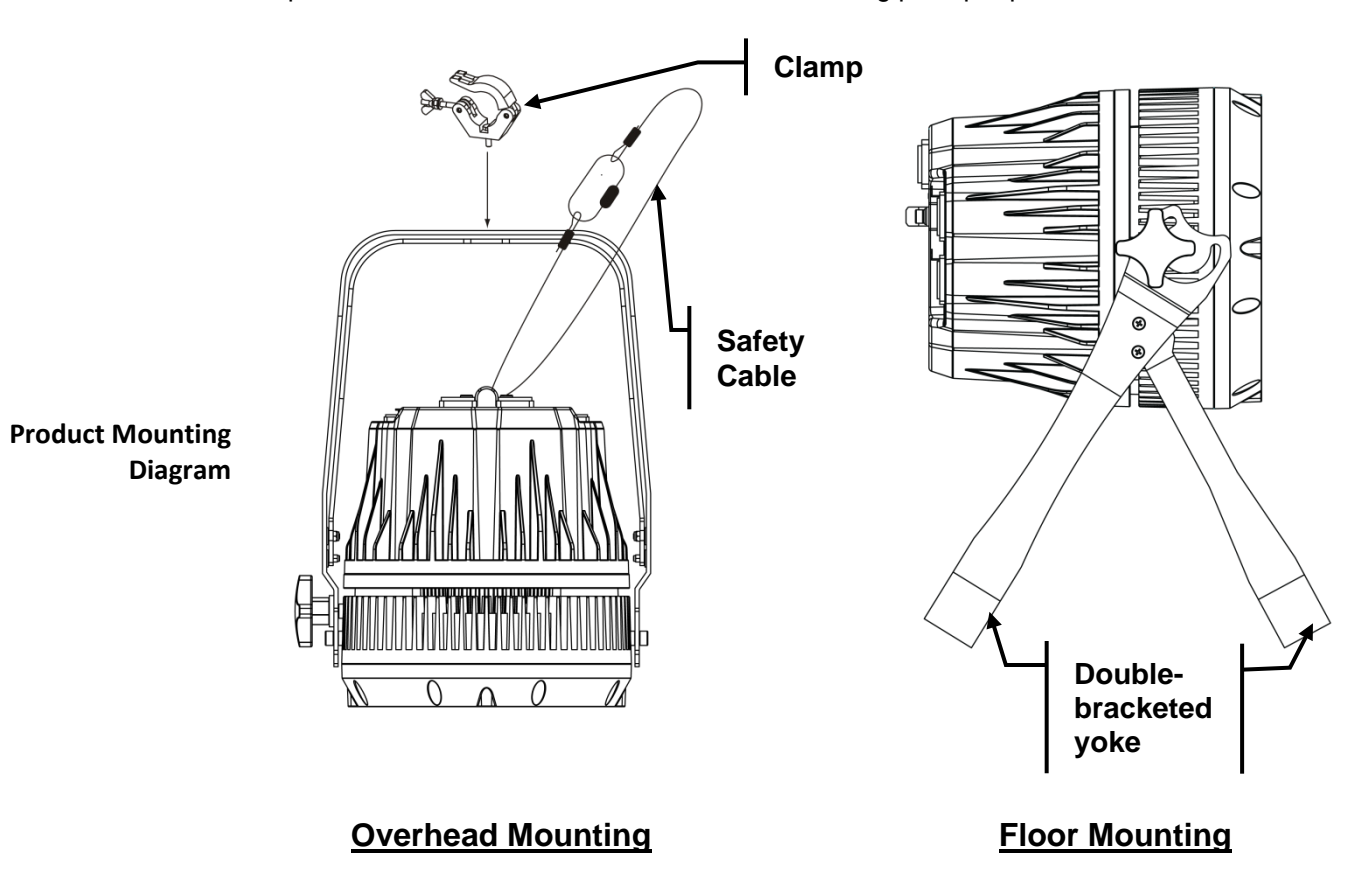

# **4. Operation**

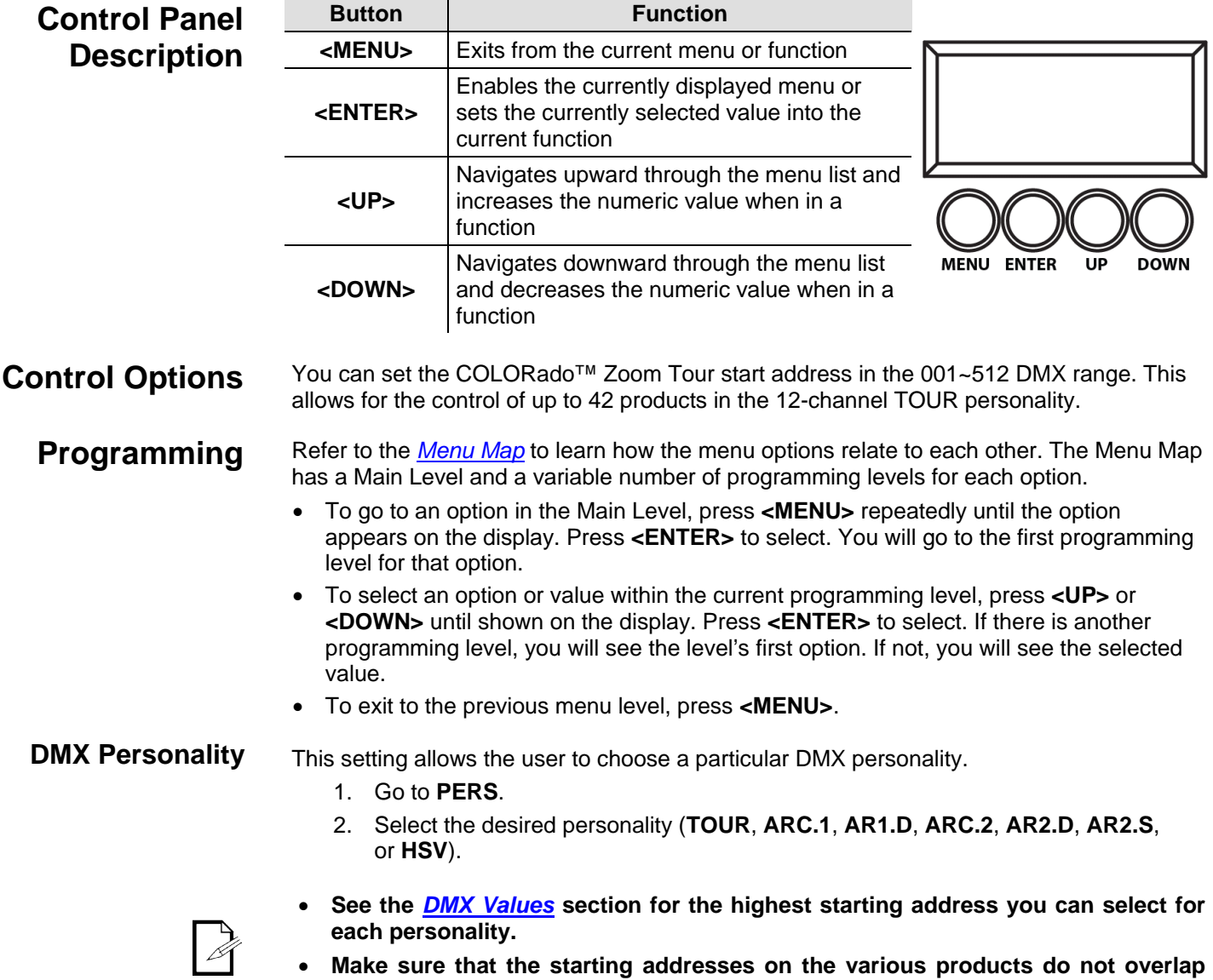

**due to the new personality setting. See the** *DMX Values* **section.** 

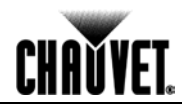

#### **DMX Control** In this mode, each product will respond to a unique starting address from the DMX controller. All products with the same starting address will respond in unison.

- 1. Select a DMX personality as shown in *DMX Personality*.
- 2. Set the running mode:
	- a. Go to **RUN**.
	- b. Select **DMX**.
- 3. Set the starting address:
	- a. Go to **DMX**.
	- b. Select the starting address (**001~512**).

#### **The highest recommended starting address for each DMX mode is as follows:**

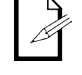

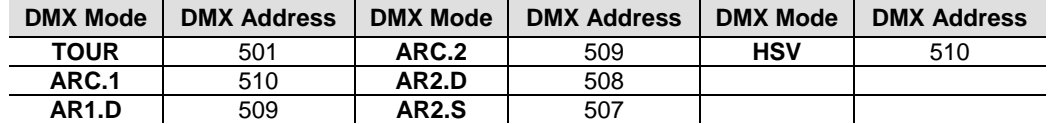

**Loss of Signal Setting** 

This setting controls how the product will respond when the DMX signal is lost.

- 1. Go to the **SET** main level, then select **DERR**.
	- a. Select **SAVE** to make the product use the last command used when the signal is lost.
	- b. Select **BLAK** to turn off the all the LED's when the signal is lost.
	- 2. Set the master product:
		- a. Set the running mode to **DMX** as explained in *DMX Control*.
		- b. Select an auto or custom program as explained in *Auto Programs*, or a static mix of colors.

**Zoom Limit Setting** This setting allows you to limit the zoom range using 3 different modes.

Basic mode is the default setting and allows the zoom to be moved full range (**0~255**) and has no adjustable limit.

Position 1 and Position 2 modes allow you to set limits on how far the zoom moves.

- 1. Set the mode to be used:
	- a. Go to the **SET** main level.
	- b. Select **ZOOM**
	- c. Select a mode (**BASE**, **POS.1**, or **POS.2**).
- 2. Set the limit for each mode:
	- a. Go to the **CAL** main level.
	- b. Enter the master access password as described in Control Panel Lock
	- c. When **CAL** shows, press **<UP>**.
	- d. Go to the **ZOOM**.
	- e. Select a mode (**POS.1** or **POS.2**).
	- f. Select a zoom limit value (**P.000~255**).

# **Static Color** The Static Color mode allows for permanent RGBW color mixing without a DMX controller.

- 1. Go to **STAT**.
- 2. Select the desired color (**R., G., B., W., or Z**.).
- 3. Select the desired color and zoom value (**000~255**).
- 4. Select (**S.**)
- 5. Select the desired frequency (**00~20**).

#### **Auto Programs** Auto programs allow for dynamic RGBW color mixing without a DMX controller.

- 1. Go to **AUTO**.
- 2. Select the desired auto (**AT 01~10**) or custom program (**PR. C1~10**).

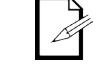

**You cannot edit any of the auto programs (AT. 01~10). However, you can edit the custom programs (PR. C1~10). See Edit Customs for details.**

**Edit Customs** This setting allows the programming of up to 30 scenes for each of the 10 customizable programs, including colors and effects.

- 1. Go to **EDIT**.
- 2. Select the desired custom program (**PR. C1~10**).
- 3. Select the desired scene (**SC. 01~30**).
- 4. Select the desired color or effect (**R, G, B, W, Z, S, T, or F**).
- 5. Select the color or effect value (**000~255**) for colors, zoom, and timers, or (**00~20**) for strobe).
- 6. Repeat for the other colors or effects.
- 7. Return to the scene level (step 3).
- 8. Repeat the settings of colors and effects for the other scenes.

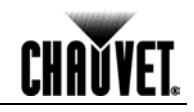

**Master/Slave** The Master/Slave mode allows a group of COLORado™ Zoom Tours (the slave products) to simultaneously duplicate the output of another COLORado™ Zoom Tour (the master product) without a DMX controller.

- 1. Set each of the slave products:
	- a. Go to **RUN**.
	- b. Select **SLAV**.
- 2. Set the master product:
	- a. Set the running mode to **DMX** as explained in *DMX Control*.
	- b. Select an auto or custom program as explained in *Auto Programs*, or a static mix of colors.
- **The master product is the one that runs a program, whether Auto, Custom, or Static mode.**
- 

D

- **Do not connect a DMX controller to the products configured for Master/Slave operation.**
- **The master product should be the first in the DMX string.**

**Color Settings** The **COLOR** setting determines how the COLORado™ Zoom Tour generates the white color based on various RGB settings.

- 1. Go to **SET**.
- 2. Select **COLO**.
- 3. Select **OFF**, **RGBW**, or **UC**.
	- **OFF:** When the RGB faders are all set to 255, the output is maximum, although the resulting white color may not be balanced.
- **RGBW:** When the RGB faders are all set to 255, the resulting output is defined by the configured white color (see White s Settings).
	- **UC:** When the RGB faders are all set to 255, the output matches that of less efficient products (Universal Color).

**Dimmer Curves** This setting determines how fast the output of the COLORado<sup>™</sup> Zoom Tour changes when the operator modifies the values of the Red, Green, Blue, White, and Dimmer faders. This setting gives the user four different options to simulate the dimming curve of an incandescent lighting product.

- 1. Go to **SET**.
- 2. Select **DIM**.
- 3. Select a dimmer curve (**OFF**, **DIM1**, **DIM2**, **DIM3**, or **DIM4**).

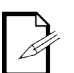

- **OFF:** The output is proportional (linear) to the Dimmer and RGBW channel values.
- **DIM1~4:** The output follows the Dimmer and RGBW channel values based on the corresponding dimmer curve. **DIM1** is the fastest and **DIM4** is the slowest.

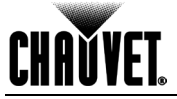

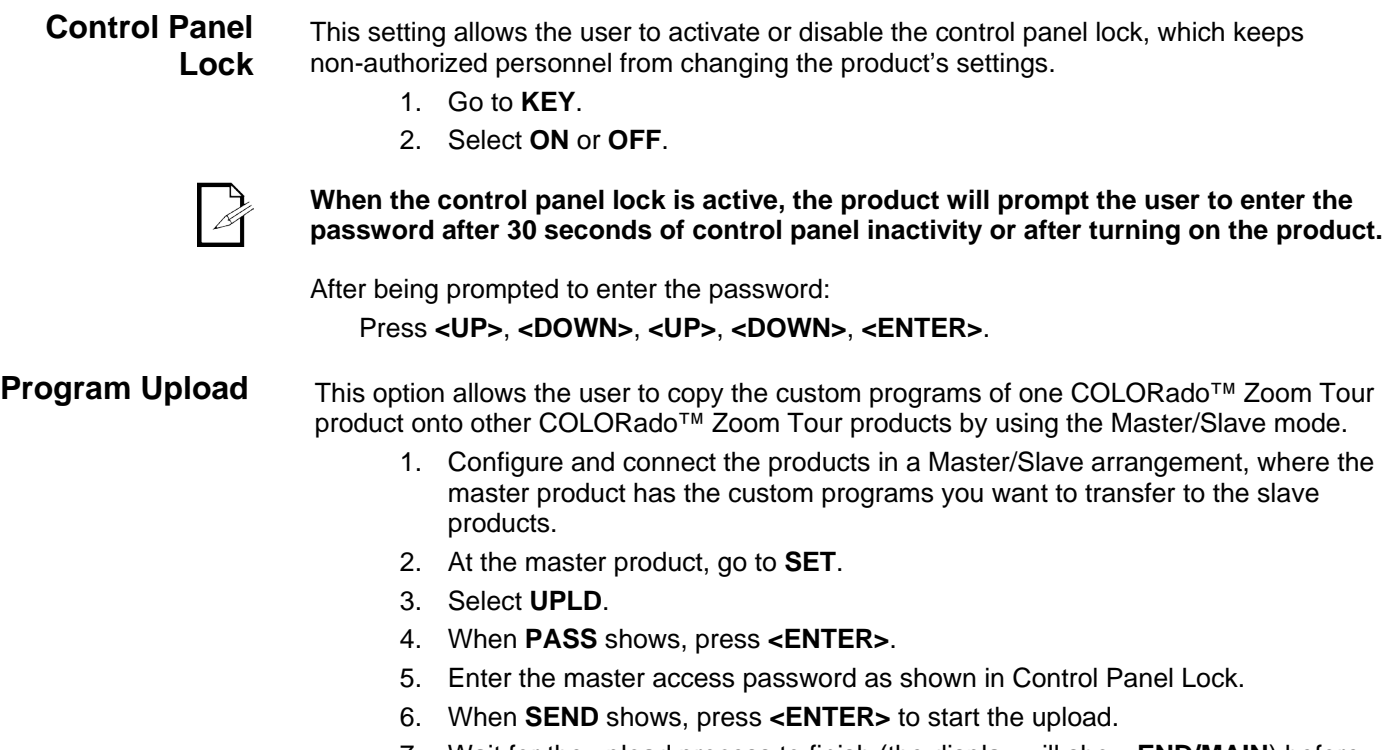

7. Wait for the upload process to finish (the display will show **END/MAIN**) before continuing or turning the products off.

**The master and slave products will light up to provide the status of the process, as follows:**

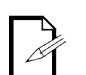

- **Yellow indicates that the upload process is running.**
- **Green indicates that the upload process completed successfully.**
- **Red indicates that the upload process failed due to an error. Recheck all cable connections and restart the process. If the issue persists, contact CHAUVET® Technical Support.**

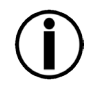

**DO NOT upload the program from a COLORado™ Zoom Tour to a different product. You could render the other product inoperative.** 

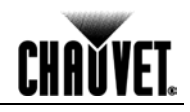

**Reset** This setting allows the user to reset the COLORado™ Zoom Tour to its default values, including the custom programs.

- 1. Go to **SET**.
- 2. Select **REST**.
- 3. When **PASS** shows, press **<ENTER>**.
- 4. Enter the master access password as shown in Control Panel Lock.
- 5. Wait for the reset process to finish.
- **Whites Setting** This setting allows the user to select and edit the temperature of the white colors used in channel 6 (Macros) when in the **TOUR** mode. It also allows the user to define the maximum RGB values when RGB to White (**RGB.W**) is active.
	- 1. Go to **CAL** main level.
	- 2. Enter the master access password as described in Control Panel Lock.
	- 3. When **CAL** shows, press **<UP>**.
	- 4. Go to **WT.**
	- 5. Select a white color (**WH. 1~11**).
	- 6. Select a color (**R.**, **G.**, **B.**, or **W.**).
	- 7. Select a color value (**000~255**).
	- 8. Repeat for the other colors.

**White Calibration** This setting allows the user to select the white color shown by the COLORado<sup>™</sup> Zoom Tour when the color setting is **RGBW** and the DMX controller's Red, Green, and Blue faders are set to **255**.

- 1. Go to **CAL** main level.
- 2. Enter the master access password as described in Control Panel Lock.
- 3. When **CAL** shows, press **<UP>**.
- 4. Go to **RGBW**.
- 5. Select **RGB.W** level.
- 6. Select a value for each color (**R.000~255**), (**G.000~255**), and (**B.000~255**).

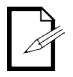

**When selecting CAL > RGBW > RGB.W you will only be able to define the values of R. (red), G. (green), and B. (blue).**

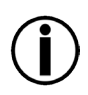

**The values of R. (red), G. (green), and B. (blue) configured from CAL > RGBW > RGB.W will define the color temperature shown when the RGB faders are set to 255 if SET > COLO > RGBW is active.** 

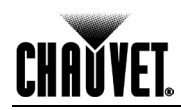

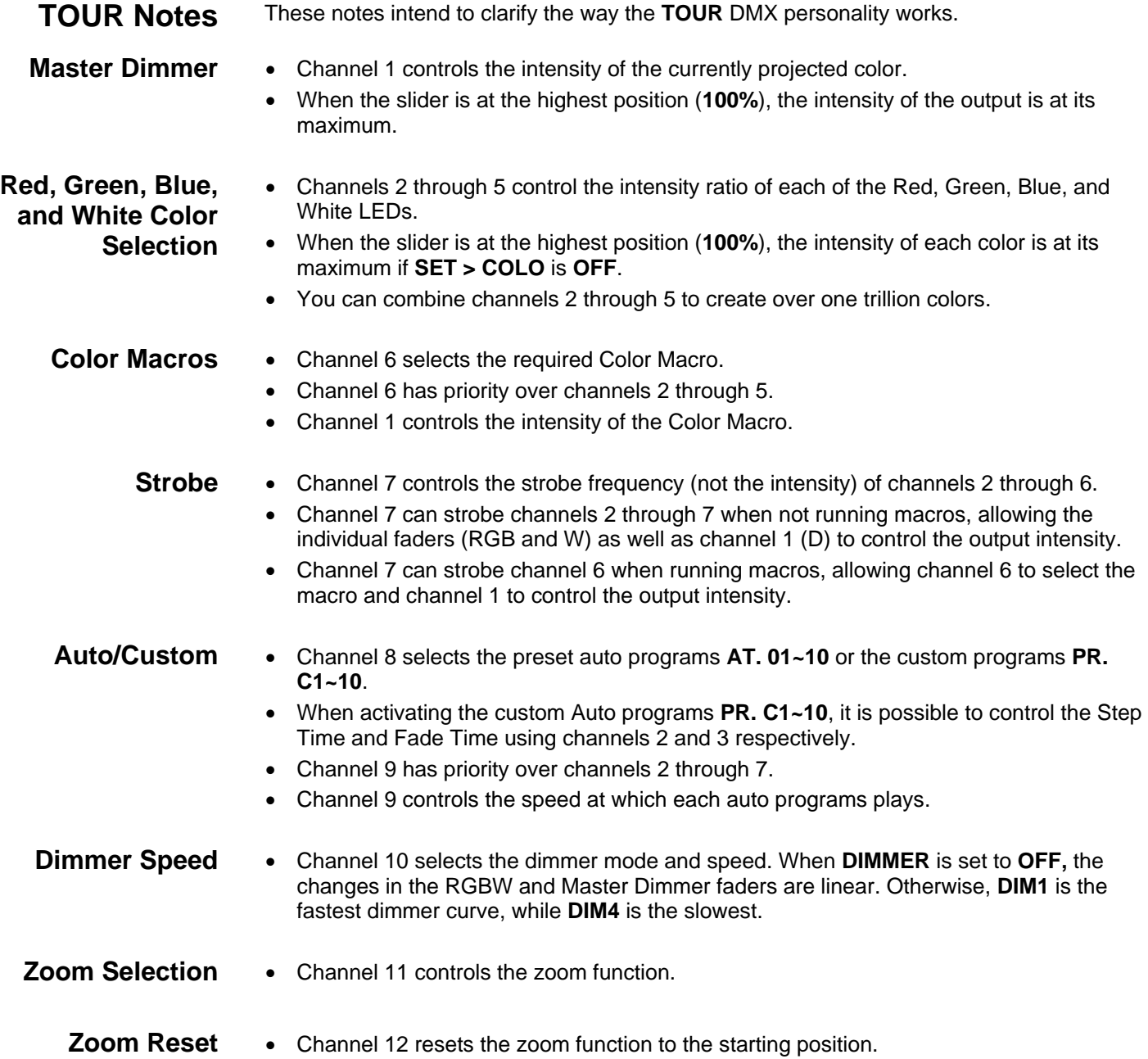

## **Operation**

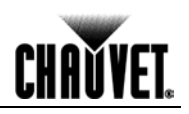

## **Menu Map**

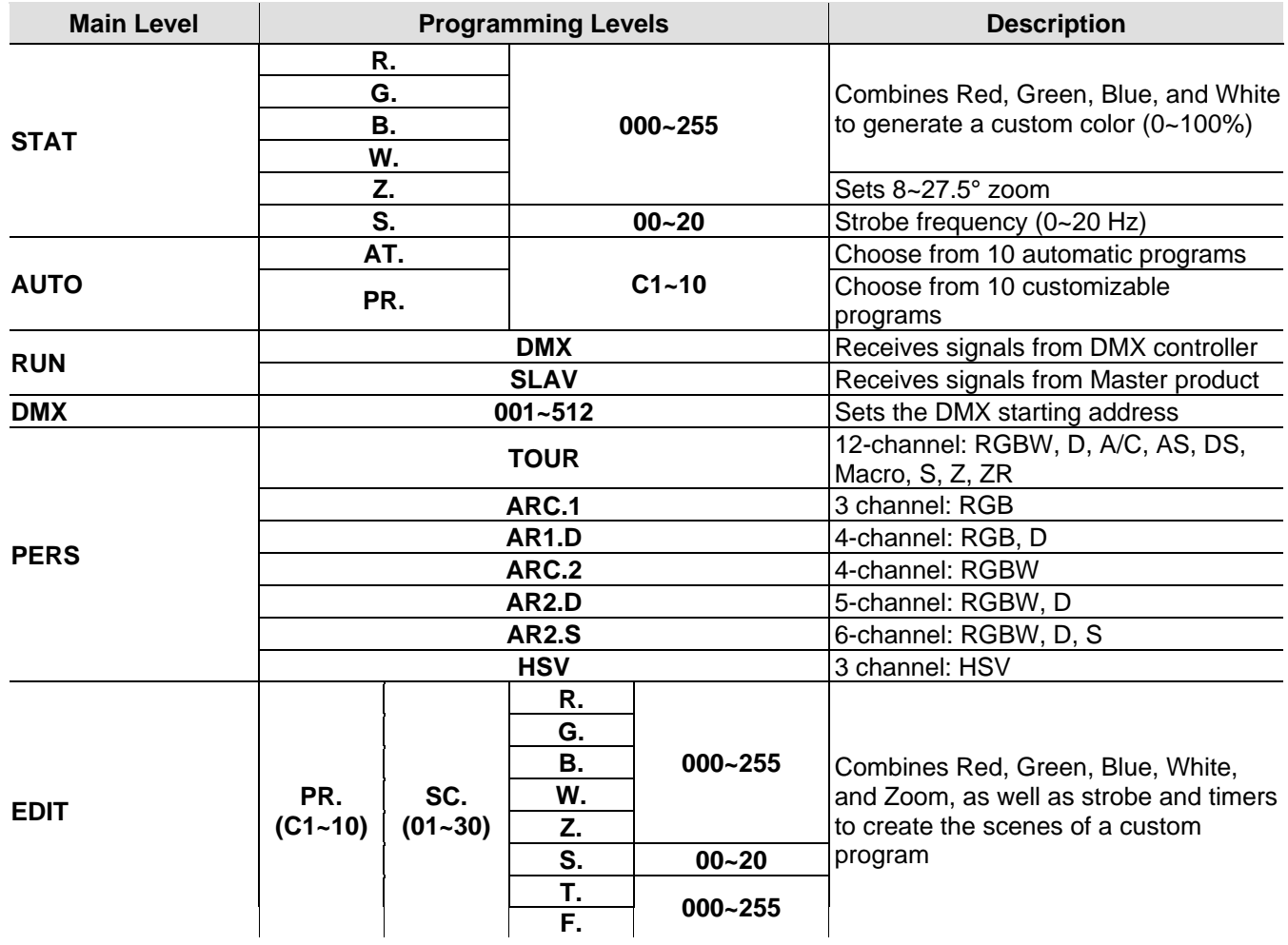

**Continues on the next page**

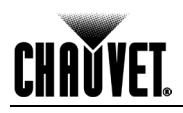

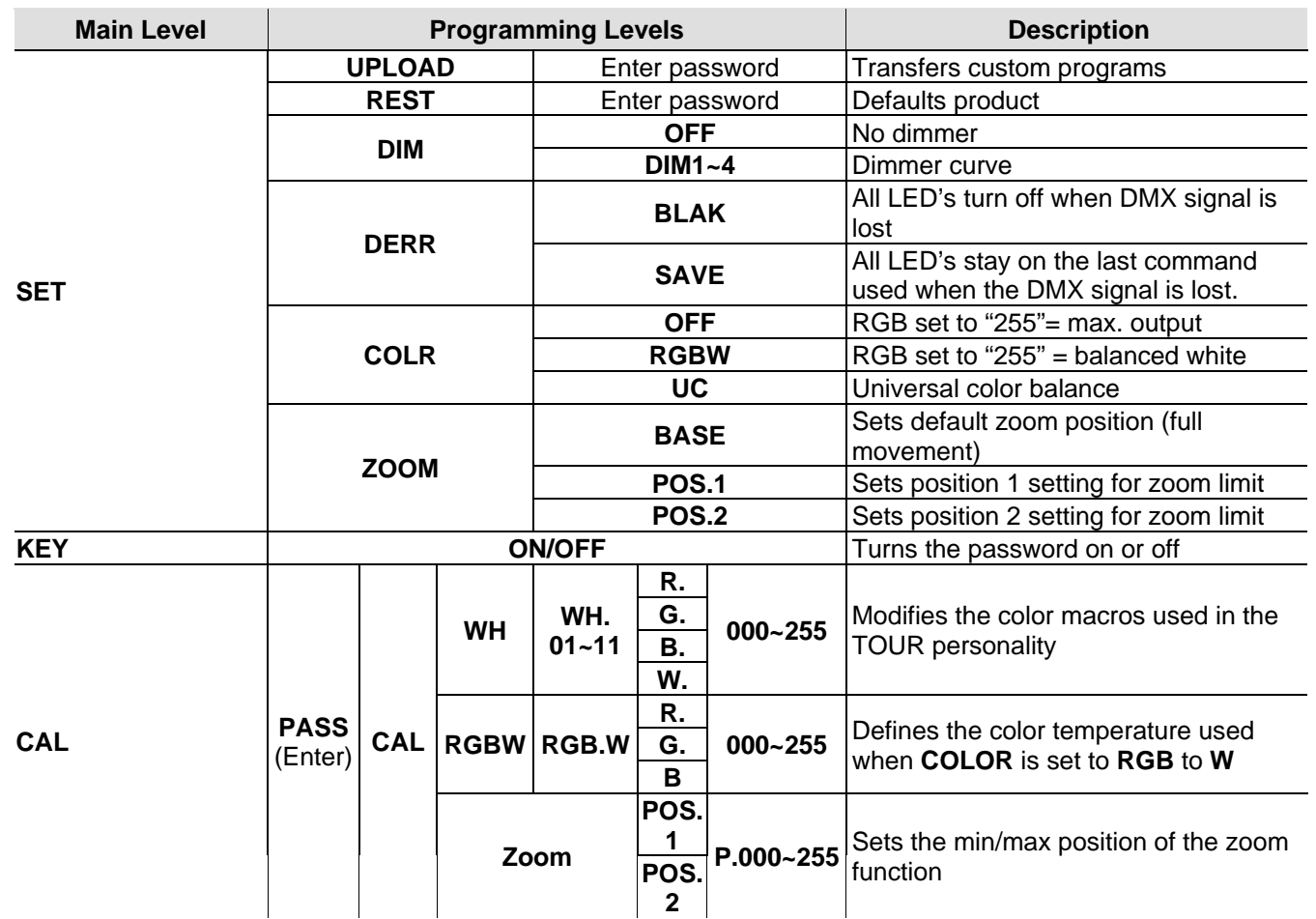

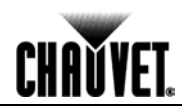

## **DMX Values**

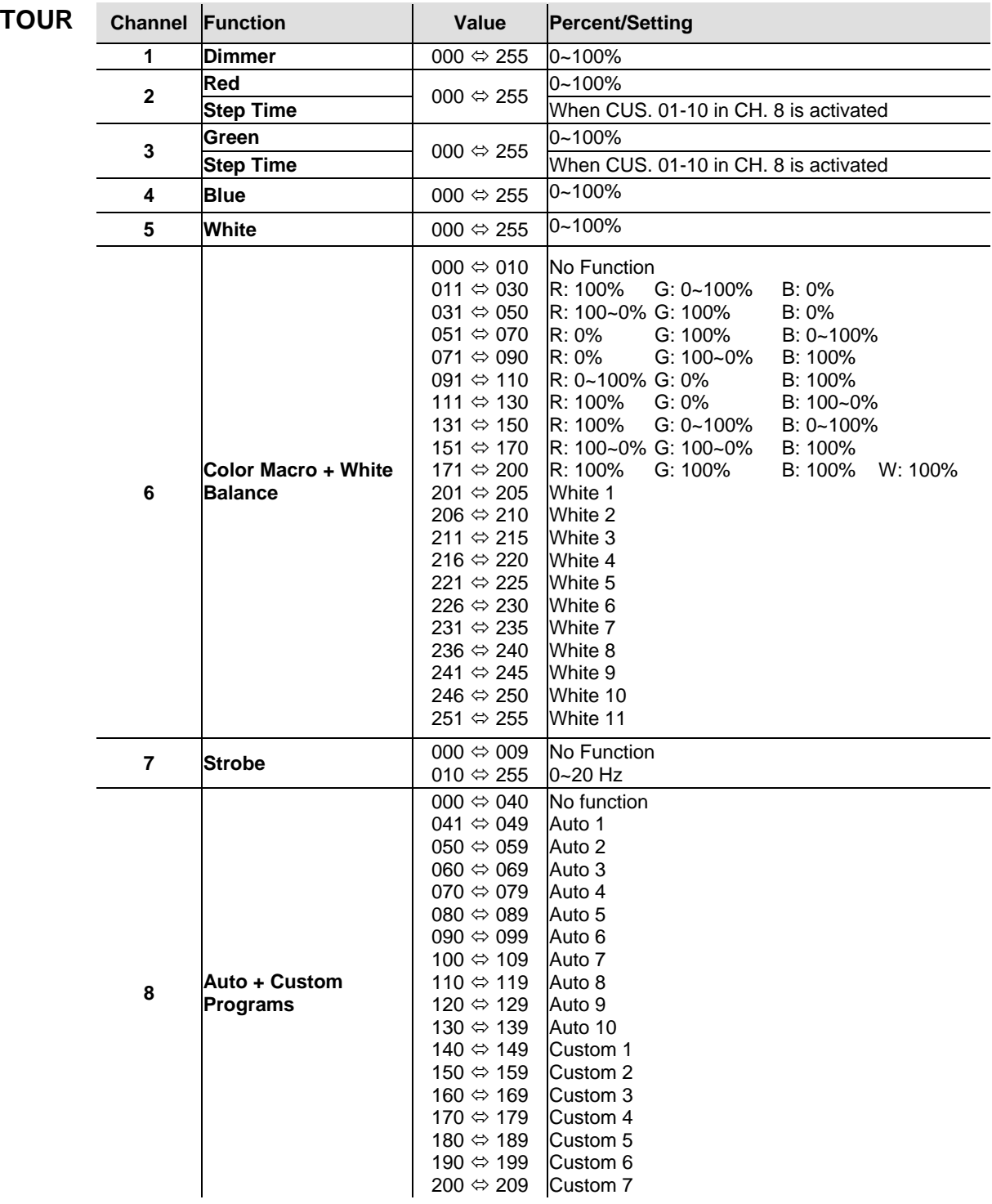

**Continues on the next page**

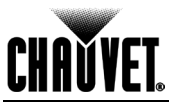

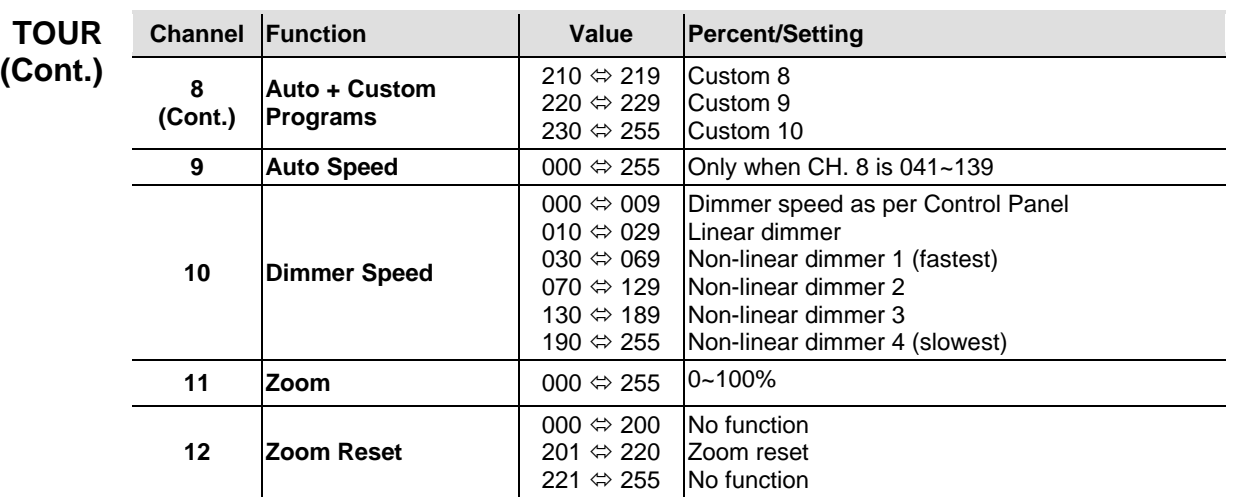

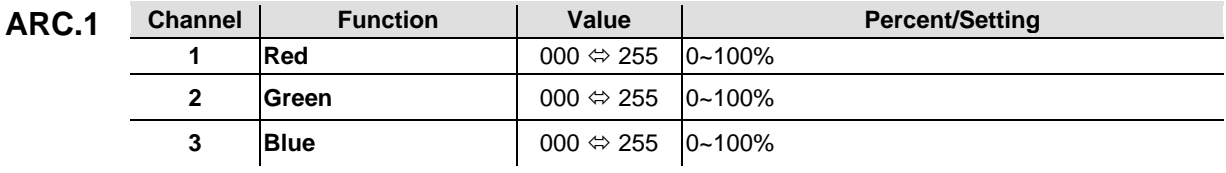

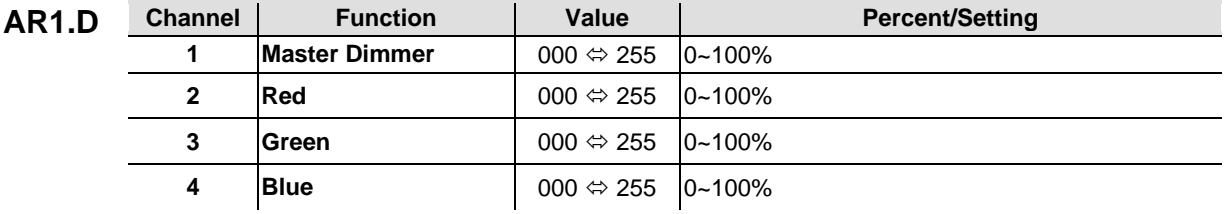

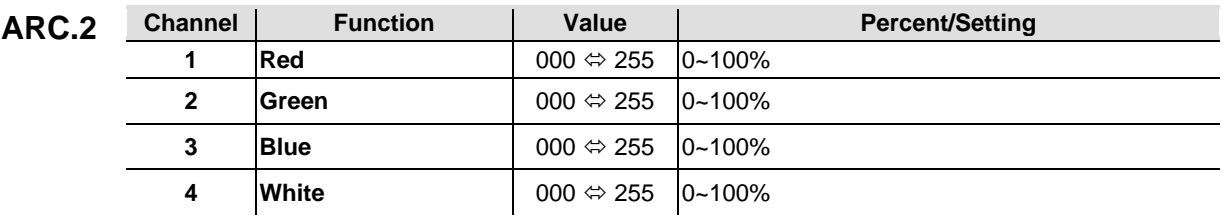

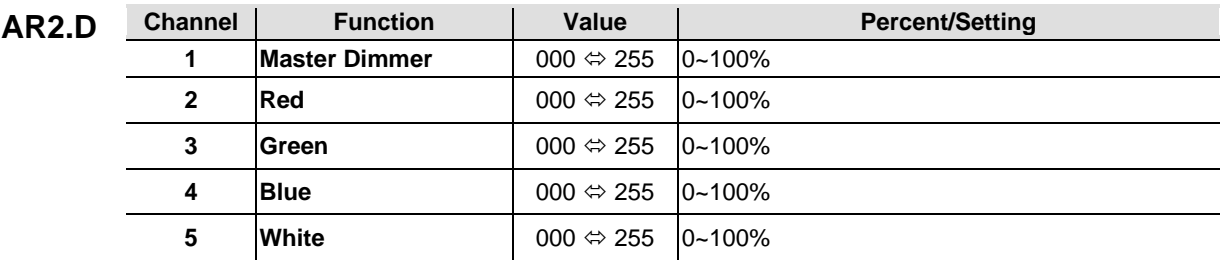

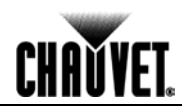

#### **Continued from previous page**

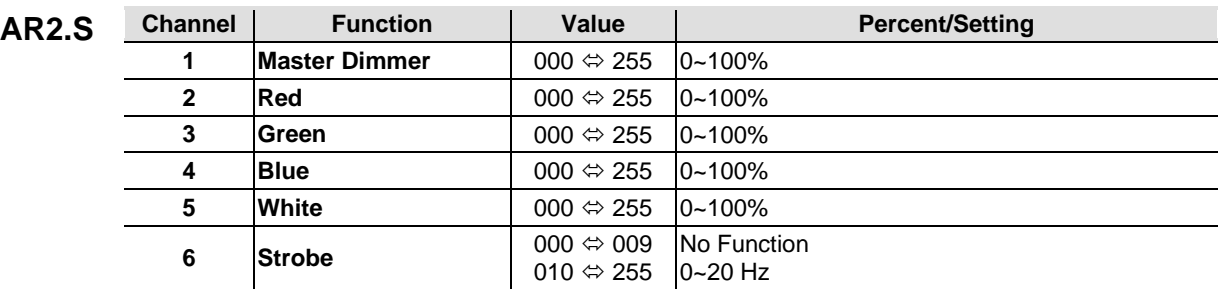

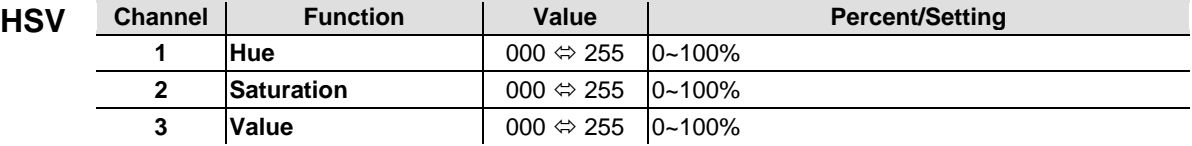

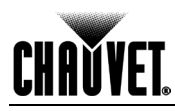

## **5. Technical Information**

#### **Product Maintenance**

To maintain optimum performance and minimize wear, the user should clean this product frequently. Use and environment are contributing factors in determining the cleaning frequency.

As a rule, clean this product at least twice a month. Dust build-up reduces light output performance and can cause overheating. This can lead to reduced light source life and increased mechanical wear.

To clean a COLORado™ Zoom Tour, follow the recommendations below:

- Unplug the product from power.
- Wait until the product is cool.
- Use a vacuum (or dry compressed air) and a soft brush to remove dust collected on the external vents and accessible internal components.
- Clean all external glass surfaces with a mild solution of non-ammonia glass cleaner or isopropyl alcohol.
- Apply the solution directly to a soft, lint-free cotton cloth or a lens cleaning tissue.
- Wipe any dirt or grime to the outside edges of the glass surface.
- Gently polish the glass surfaces until they are free of haze and lint.

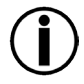

**Always dry the external glass surfaces carefully after cleaning them.**

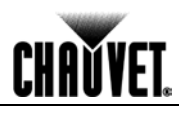

## **Troubleshooting Guide**

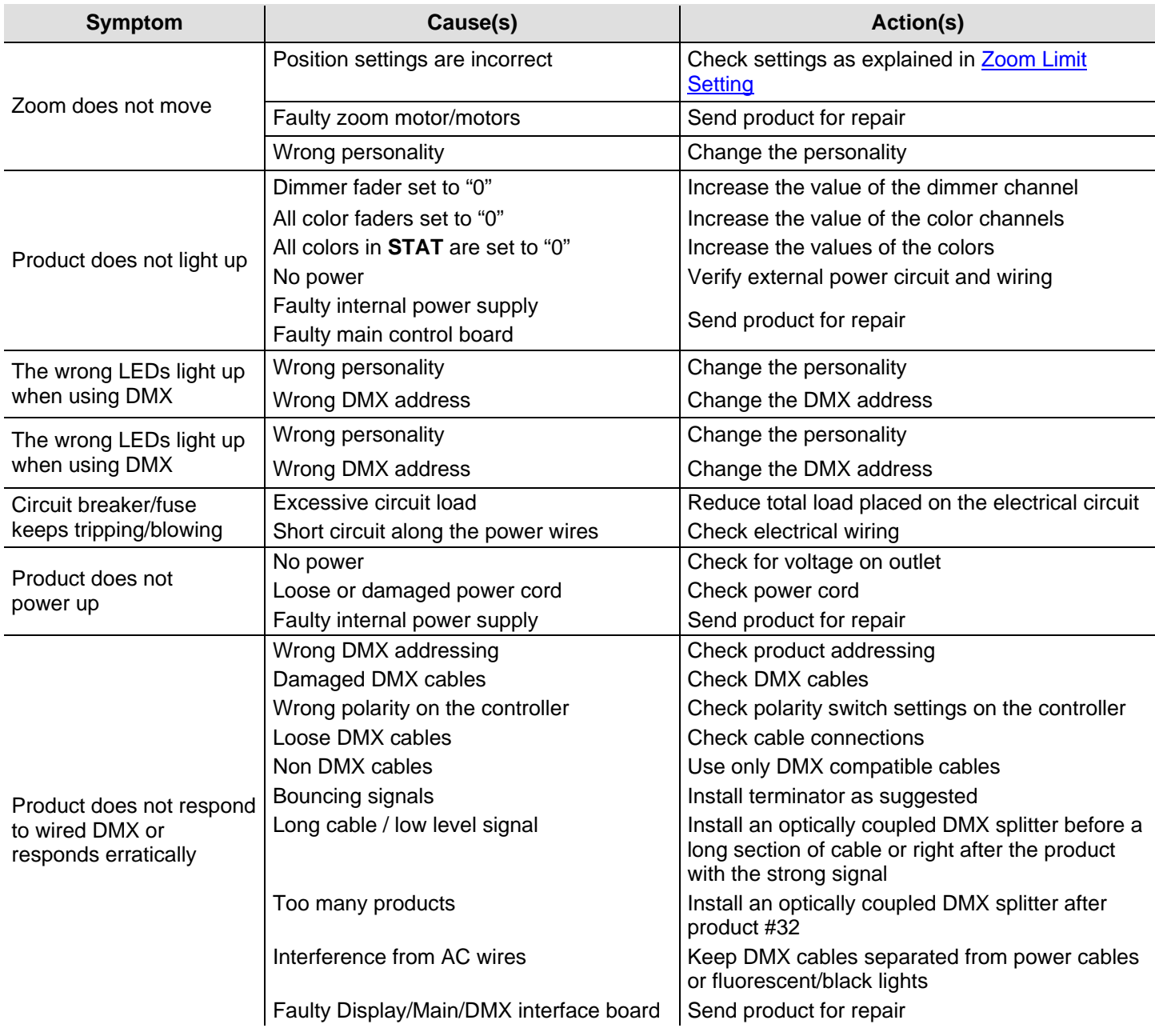

 $\bigcirc$ 

**If you still experience technical problems after trying these solutions, or to send the product for repair, contact CHAUVET® Technical Support.** 

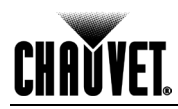

### **Return Procedure**

Send the merchandise prepaid, in the original box, and with its original packing and accessories. CHAUVET® does not issue call tags.

Call CHAUVET® and request a Return Merchandise Authorization (RMA) number before shipping the product. Be prepared to provide the model number, serial number, and a brief description of the cause for the return.

The user must clearly label the package with an RMA number. CHAUVET® will refuse any product returned without an RMA number.

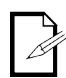

#### **DO NOT write the RMA number directly on the box. Instead, write it on a properly affixed label.**

Once you have received the RMA number, include the following information on a piece of paper inside the box:

- Your name
- Your address
- Your phone number
- The RMA number
- A brief description of the problem

Be sure to pack the product properly. Any shipping damage resulting from inadequate packaging will be the customer's responsibility. FedEx packing or double boxing are recommended.

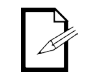

#### **CHAUVET® reserves the right to use its own discretion to repair or replace returned product(s).**

**Claims** The carrier is responsible for any damage incurred during shipping to this product or any part that shipped with it. Therefore, if the received merchandise appears to have damages caused during shipping, the customer must submit the damage report and any related claims with the carrier, not CHAUVET®. The customer must submit the report upon reception of the damaged merchandise. Failure to do so in a timely manner may invalidate the customer's claim with the carrier.

> For other issues such as missing components or parts, damage not related to shipping, or concealed damage, the customer must make claims to CHAUVET® within 7 days of receiving the merchandise.

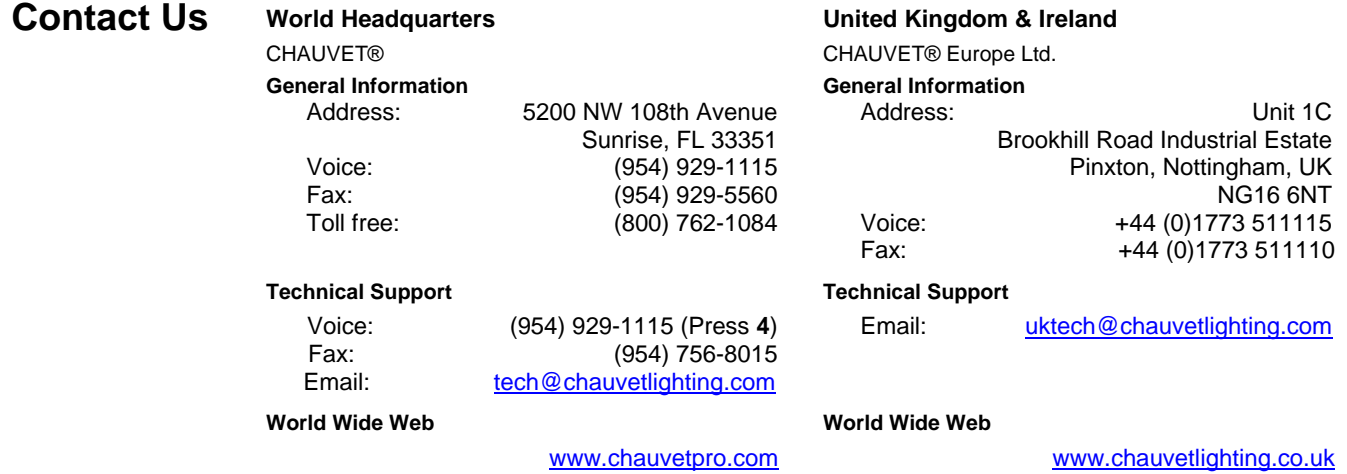

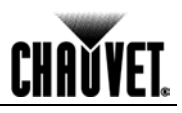

## **Technical Specifications**

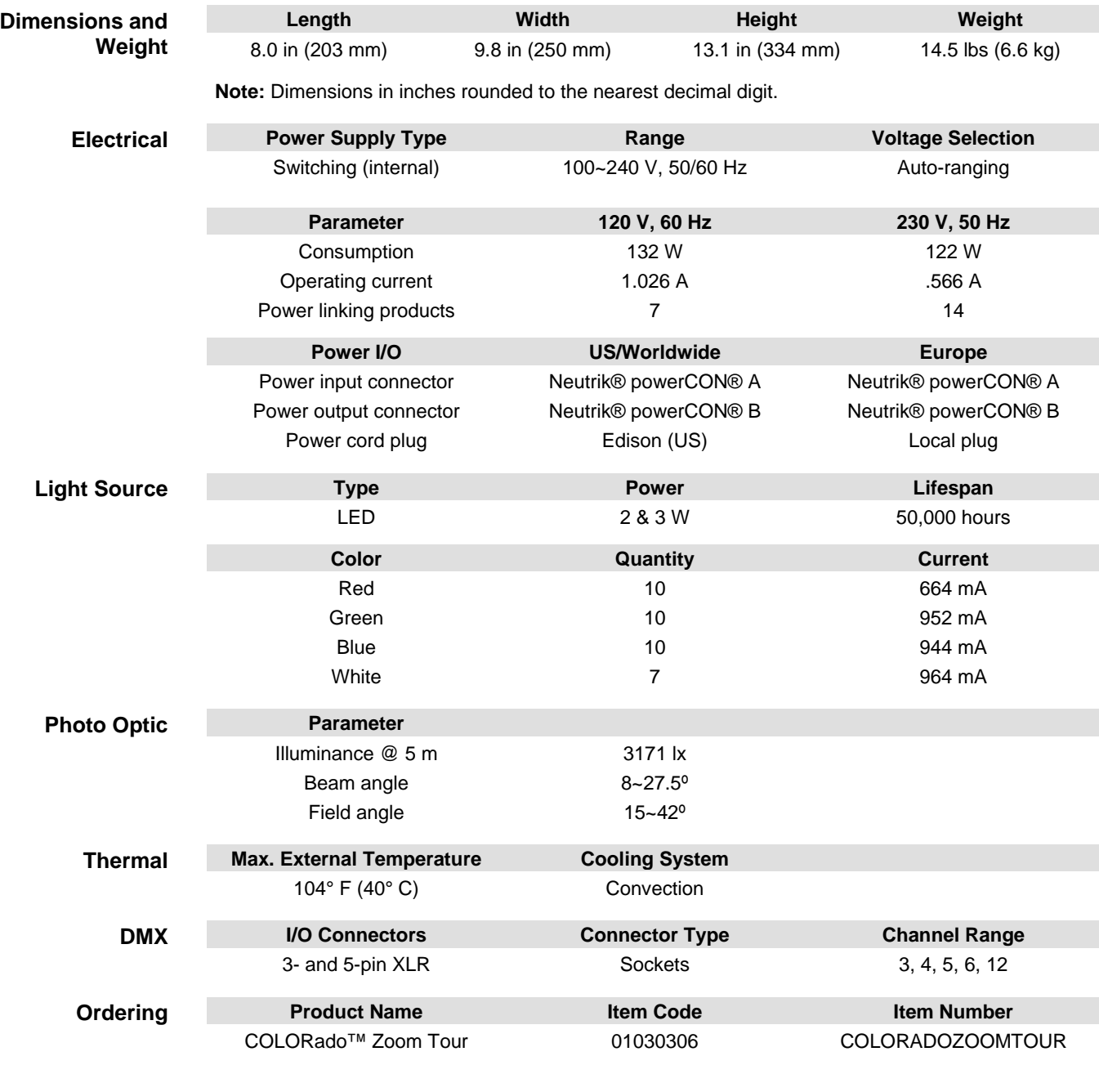

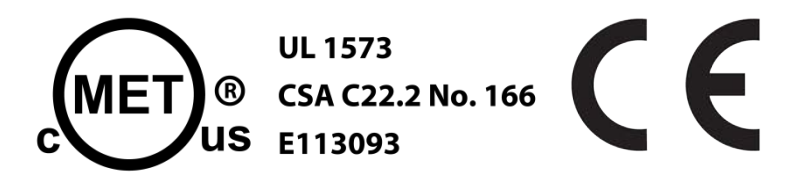

# **CHAVYET**

#### **CHAUVET®**

5200 NW 108th Avenue Sunrise, FL 33351 (USA) (800) 762 -1084 – (954) 929 -1115 FAX (954) 929 -5560 www.chauvetpro.com

COLORado™ Zoom Tour User Manual Rev. 11 February 2012

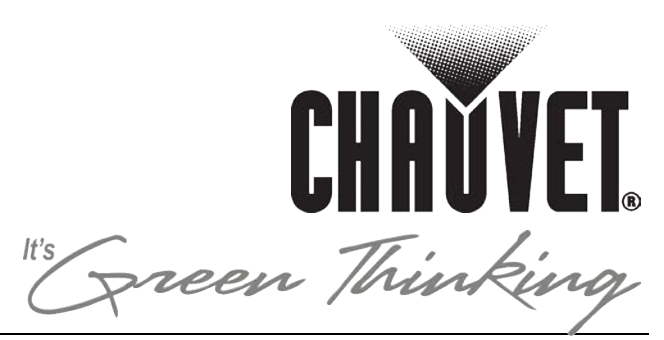